## **3. LA PÁGINA DISCOVER**

La página Discover proporciona un acceso rápido a los enlaces más importantes de su unidad LaCie CloudBox, así como consejos útiles acerca de cómo empezar. Puede acceder a la página Discover en cualquier momento haciendo clic en el archivo **CLOUDBOX-HELP** (Ayuda) de su unidad LaCie CloudBox:

■ Windows: **Equipo/Red > LaCie-CloudBox > Family (Familia) > CloudBox-Help (Ayuda)**

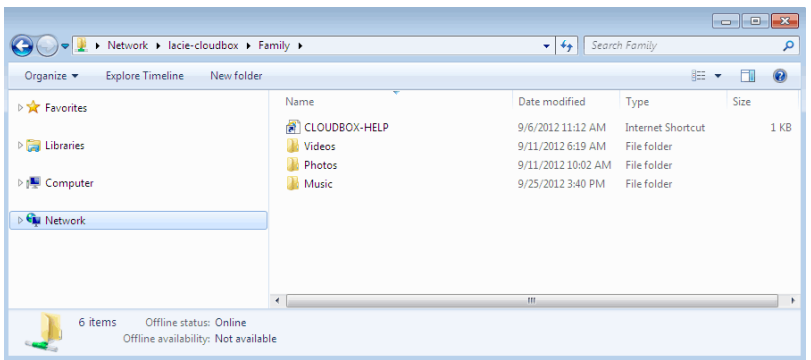

■ Mac: **Devices (Dispositivos) > LaCie-CloudBox > Family (Familia) > CloudBox-Help (Ayuda)**

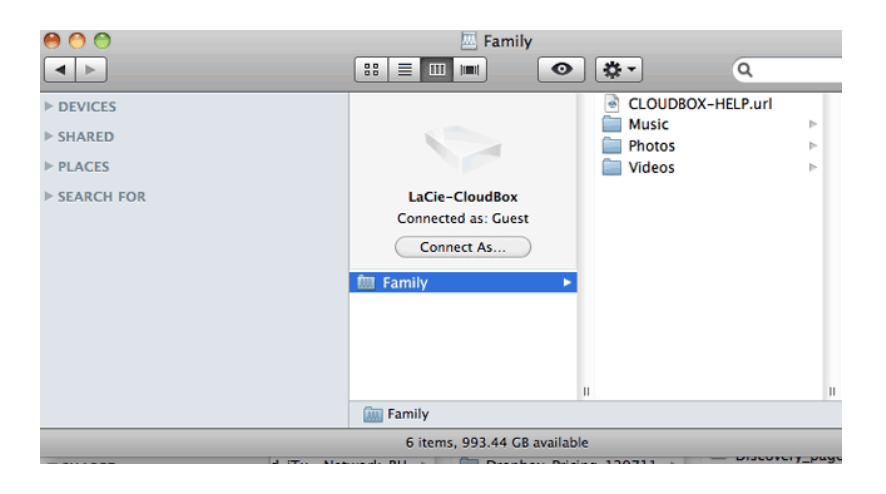

## LOS ENLACES DE LA PÁGINA DISCOVER

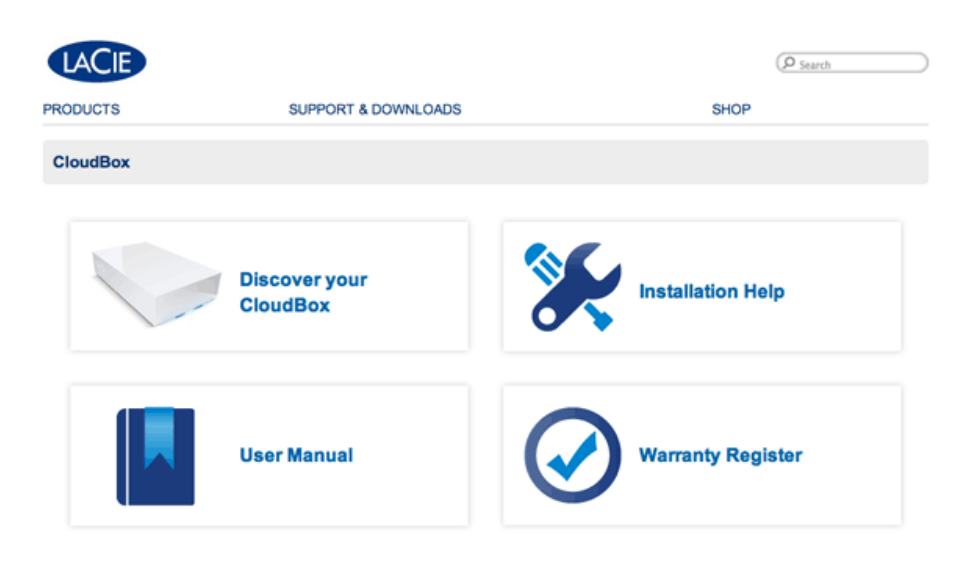

Deutsch | English | Español | Français | Italiano | Nederlands | Português | 中文 ( 筒体 )

- **Descubra su CloudBox:** Haga clic para ejecutar los Tutoriales de LaCie CloudBox. Utilice los tutoriales para aprender más acerca de LaCie CloudBox, en especial las funciones más importantes para su casa. Puede regresar a los tutoriales en el momento que le surja cualquier pregunta al utilizar el dispositivo. Para leer detalles complementarios para cada tutorial, por favor consulte [4. Aprenda cómo usar su unidad LaCie](http://manuals.lacie.com/es/manuals/cb/04_tutorials/start) [CloudBox - Tutoriales](http://manuals.lacie.com/es/manuals/cb/04_tutorials/start).
- **User Manual (Manual del usuario):** Haga clic sobre **User Manual** (Manual del usuario) para acceder de forma fácil a este manual.
- **Ayuda para la instalación:** Haga clic sobre el botón **Installation Help** (Ayuda para la instalación) para recibir instrucciones en línea acerca de cómo conectar su unidad LaCie CloudBox.
- **Cómo registrar la garantía:** Haga clic para registrar su unidad LaCie CloudBox con LaCie. Al registrar su dispositivo activará la garantía y le permitirá recibir atención en caso de que se produzca un problema con su dispositivo.

## Iniciar la página Discover

Para más instrucciones sobre cómo acceder a la página Discover, por favor seleccione su sistema operativo. Para acceso directo, vaya a [http://www.lacie.com/cloudbox-help.](http://www.lacie.com/cloudbox-help) [Windows XP](#page--1-0)

- 1. Abra una ventana del Explorador haciendo doble clic en su disco duro interno (por ejemplo **Mi equipo** o la unidad C:).
- 2. Haga clic en **Mis sitios de red**.
- 3. Haga clic en **Ver equipos del grupo de trabajo**.
- 4. Haga doble clic en **LaCie-CloudBox**.
- 5. Abra la carpeta **Family** (Familia)
- 6. Haga doble clic en **CLOUDBOX-HELP** (Ayuda)

**Información importante:** Si su versión de Windows XP no incluye un enlace a equipos del grupo del trabajo, por favor consulte [www.lacie.com/cloudbox-install](http://www.lacie.com/cloudbox-install) para instrucciones alternativas sobre cómo acceder a su unidad LaCie CloudBox.

[Windows Vista/7](#page--1-0)

- 1. Abra **Equipo**.
- 2. Haga clic en **Red**.
- 3. Haga doble clic en **LaCie-CloudBox**.
- 4. Abra la carpeta **Family** (Familia).
- 5. Haga doble clic en **CLOUDBOX-HELP** (Ayuda)

**Información importante:** Si en su versión de Windows Vista/7 tiene dificultades para llegar a Red, por favor consulte [www.lacie.com/cloudbox-install](http://www.lacie.com/cloudbox-install) para instrucciones alternativas sobre cómo acceder a su unidad LaCie CloudBox.

[Windows 8](#page--1-0)

- 1. Si utiliza Windows 8, haga clic en **Escritorio**.
- 2. En la parte inferior izquierda, haga clic en el icono **Blibliotecas**.
- 3. Haga clic en **Red**.
- 4. Haga doble clic en **LaCie-CloudBox**.
- 5. Abra la carpeta **Family** (Familia).
- 6. Haga doble clic en **CLOUDBOX-HELP** (Ayuda)

**Información importante:** Si en su versión de Windows 8 tiene dificultades para llegar a Red, por favor consulte [www.lacie.com/cloudbox-install](http://www.lacie.com/cloudbox-install) para instrucciones alternativas sobre cómo acceder a su unidad LaCie CloudBox.

[Mac](#page--1-0)

- 1. Abra **Finder**.
- 2. Debajo de **SHARED** (Compartido), haga clic en **LaCie-CloudBox**.
- 3. Abra la carpeta **Family** (Familia).
- 4. Haga doble clic en **CLOUDBOX-HELP** (Ayuda)